解决方案实践

# 依柯力新能源汽车 **MOM** 解决方案实践

文档版本 1.0 发布日期 2024-03-11

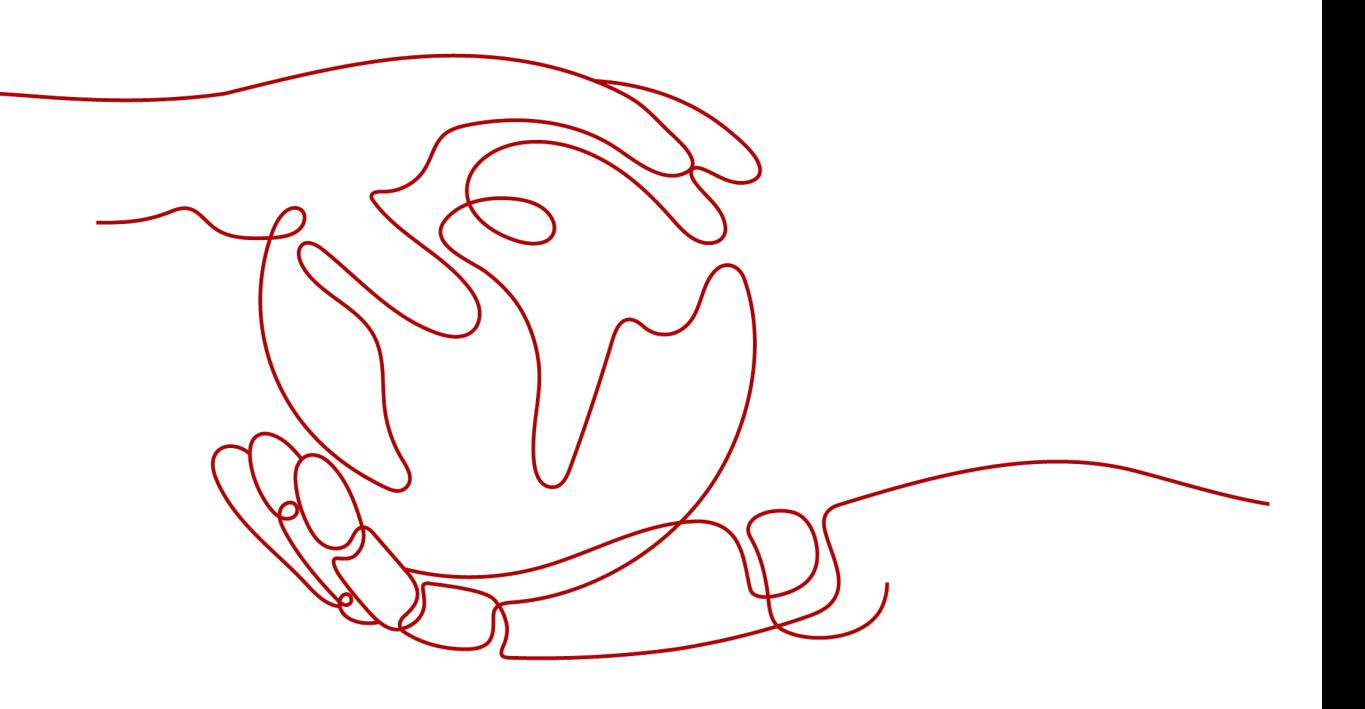

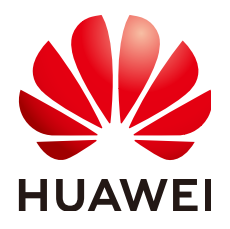

#### 版权所有 **©** 华为技术有限公司 **2024**。 保留一切权利。

非经本公司书面许可,任何单位和个人不得擅自摘抄、复制本文档内容的部分或全部,并不得以任何形式传 播。

#### 商标声明

**、<br>HUAWE和其他华为商标均为华为技术有限公司的商标。** 本文档提及的其他所有商标或注册商标,由各自的所有人拥有。

#### 注意

您购买的产品、服务或特性等应受华为公司商业合同和条款的约束,本文档中描述的全部或部分产品、服务或 特性可能不在您的购买或使用范围之内。除非合同另有约定,华为公司对本文档内容不做任何明示或暗示的声 明或保证。

由于产品版本升级或其他原因,本文档内容会不定期进行更新。除非另有约定,本文档仅作为使用指导,本文 档中的所有陈述、信息和建议不构成任何明示或暗示的担保。

安全声明

#### 漏洞处理流程

华为公司对产品漏洞管理的规定以"漏洞处理流程"为准,该流程的详细内容请参见如下网址: <https://www.huawei.com/cn/psirt/vul-response-process> 如企业客户须获取漏洞信息,请参见如下网址: <https://securitybulletin.huawei.com/enterprise/cn/security-advisory>

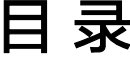

目录

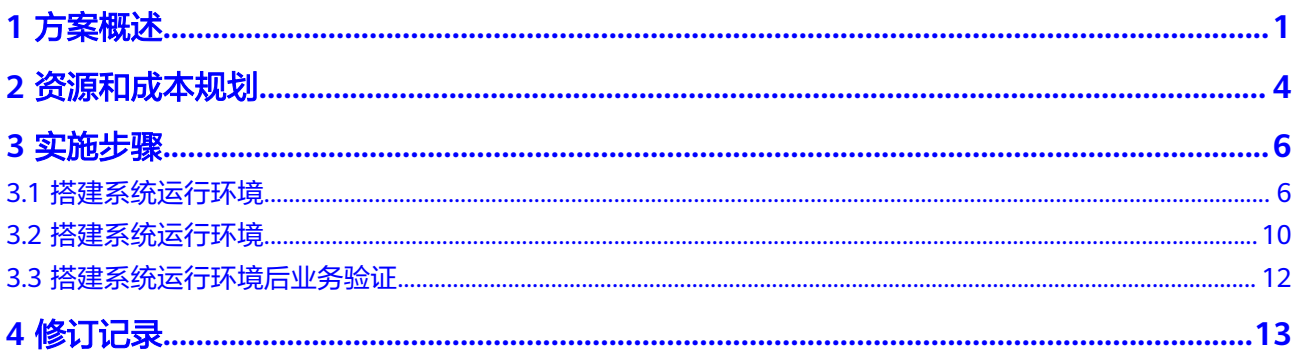

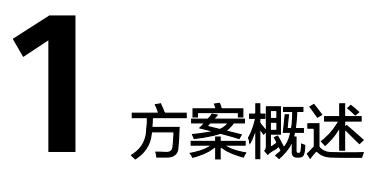

#### <span id="page-4-0"></span>应用场景

#### 客户的痛点:

随着新能源汽车行业发展越来越快速,越来越朝着大规模个性化方向发展,传统生产 制造管理方式逐渐难以应对行业的发展要求

- 传统汽车行业解决方案基于各业务需求分别构建分散的系统,没形成企业的统一 管控标准
- 传统方案各系统独立,无法进行多业务领域协同,无法支撑大规模个性化生产
- 传统方案基于不同的技术栈构建,无法打造可复用的能力。

#### 通过本方案实现的业务效果:

依柯力新能源汽车MOM解决方案是一套将OT、IT与DT技术与汽车制造领域生产管 理、质量管理、仓储物流与数字孪生有机结合起来的整体解决方案。

解决方案的业务应用涵盖汽车工厂制造运营(MOM)的各个维度,包括计划管理、生 产跟踪、过程管理、安灯管理、过程质量、生产监控、路由管理、设备管理、仓库管 理、亮灯拣料等,并可扩展从供应商质量、零部件质量到先期质量、制程质量、市场 质量及质量体系的全流程质量管理平台,以及虚实结合、数据驱动的数字孪生平台。 所有功能均在合资及自主一线品牌整车量产工厂实际验证,支撑多车型混线、60JPH高 节拍、快速投产以及全面移动应用支持的先进新能源汽车智能工厂。此外,依柯力提 供全面的运维管理平台及多维度的运维支持服务,确保企业生产无忧。

#### 方案架构

本方案主要由华为云计算底座+**iDME**平台+**MOM**产品形成面向汽车行业全流程的智能 制造解决方案:

- 1. 通过IT与OT的集成,定义制造领域企业规范,实现制造过程的完整管控;
- 2. 包含工厂建模、计划管理、生产跟踪、路由管理、生产防错、质量管理、安灯管 理等功能,管理从订单获取、下发、生产过程管控到入库的整个流程;
- 3. 通过对整个过程生产数据的收集,优化流程,提高效率和质量;
- 4. 分布式云原生底座,海量数据全联接,百亿数据分钟级追溯。

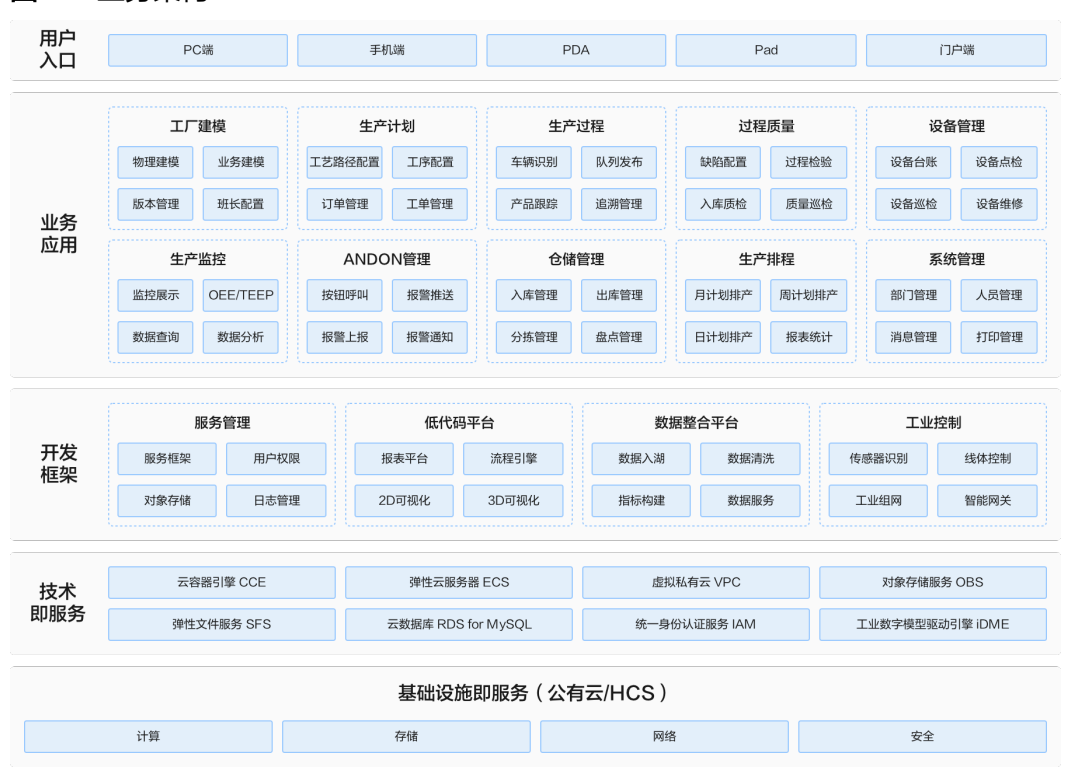

#### 图 **1-1** 业务架构

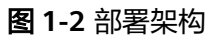

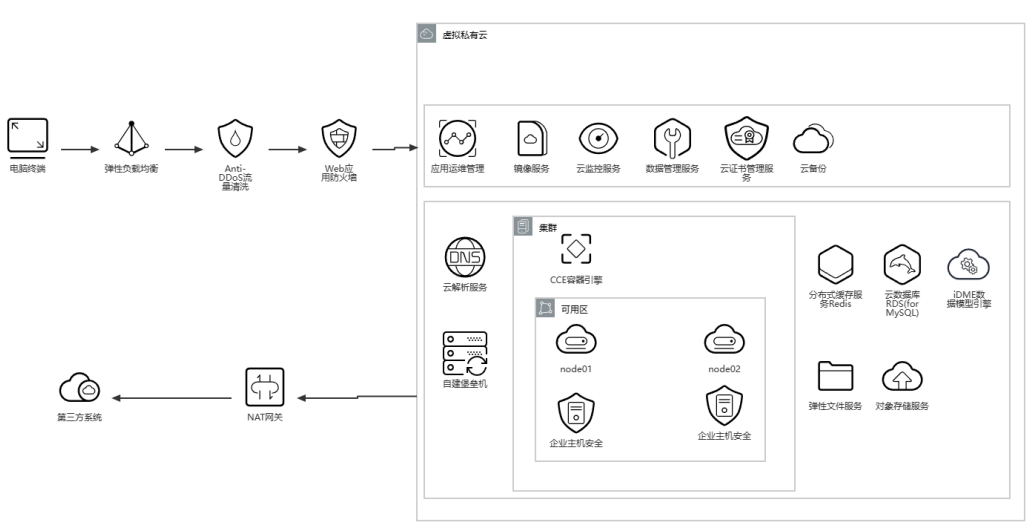

## 方案优势

依柯力新能源汽车MOM解决方案基于华为云能力以及iDME数据管理能力,结合依柯 力多年工业实践验证的服务管理平台,低代码平台,数据整合平台与工业控制平台, 打造基于统一平台,统一技术栈,统一数据标准,多业务协同的解决方案,并提供可 复用的能力。

#### ● **OT**、**IT**与**DT**全面融合

基于iDME的强大建模和易扩展特性,建立一体化BOM,确保不同阶段BOM采用 一致性信息,让数据在汽车的规划、设计、生产、销售、服务环节保持顺畅流转 从工业技术、信息化技术到数据技术的全面融合,功能覆盖新能源汽车工厂完整 范围(试制、压铸、冲压、焊装、涂装、总装与Pack)

#### ● 量产工厂验证的成熟方案

解决方案几乎应用于所有一线合资及自主品牌,助力多个头部新能源汽车工厂从0 到1建设并达产60JPH高节拍

#### ● 从规划到运维的一站式服务

涵盖从规划咨询、设计开发、系统实施到运维支持完整的一站式服务,提供从硬 件、网络、软件到服务的交钥匙工程

# **2** 资源和成本规划

#### <span id="page-7-0"></span>表 **2-1** 资源和成本规划

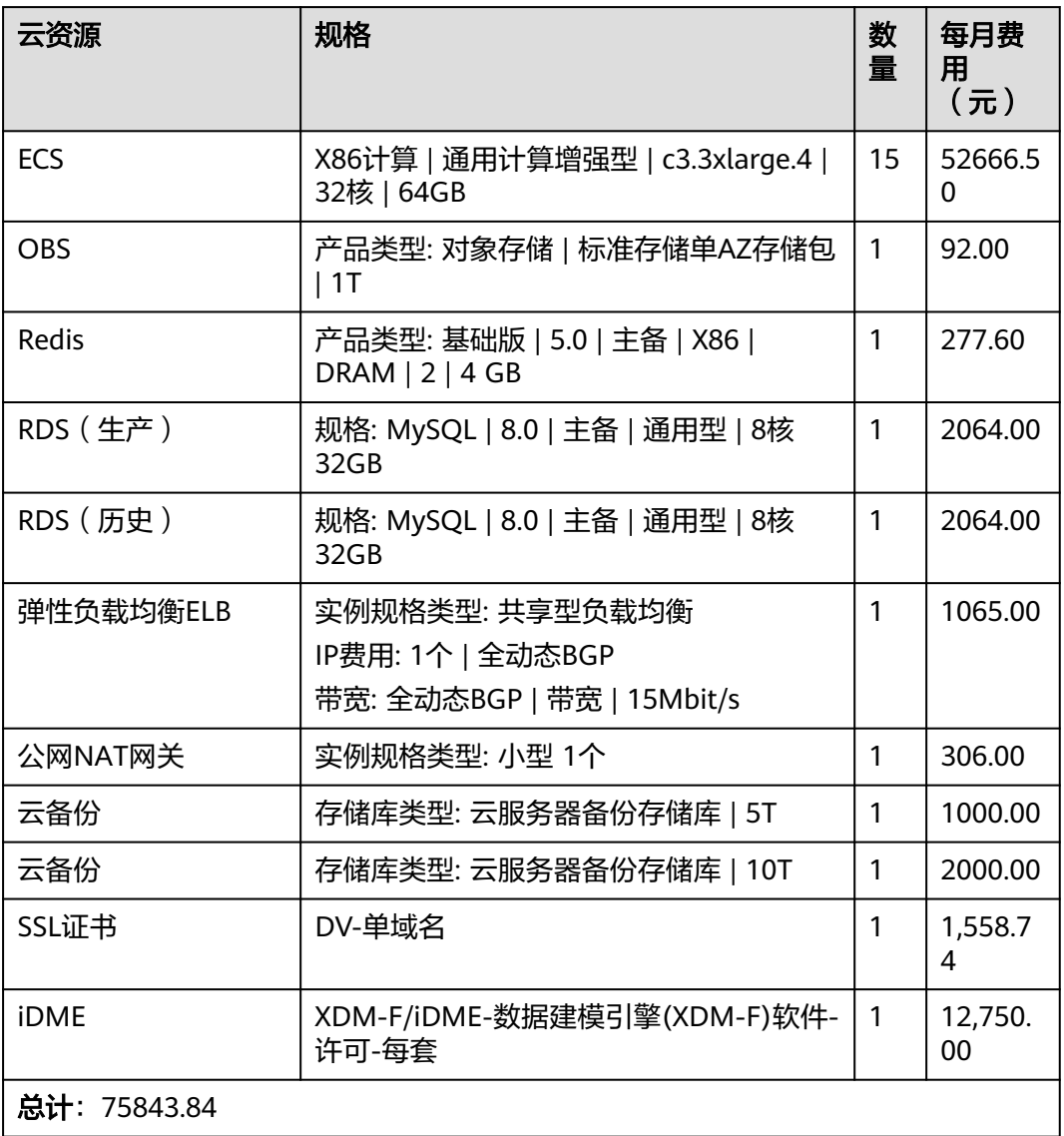

#### 图 **2-1** 组网规划

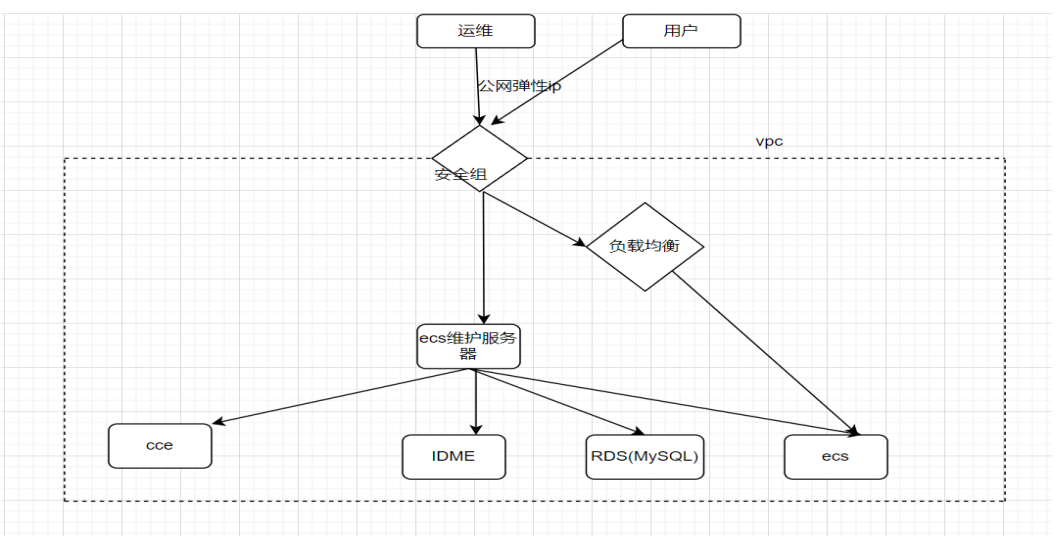

#### 表 **2-2** VPC 路由表

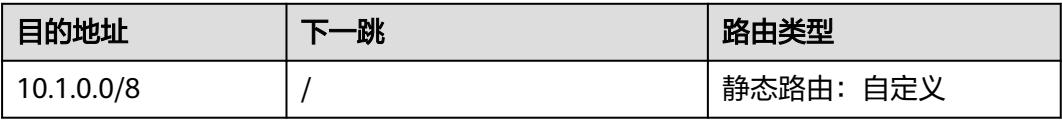

#### 表 **2-3** 数据规划

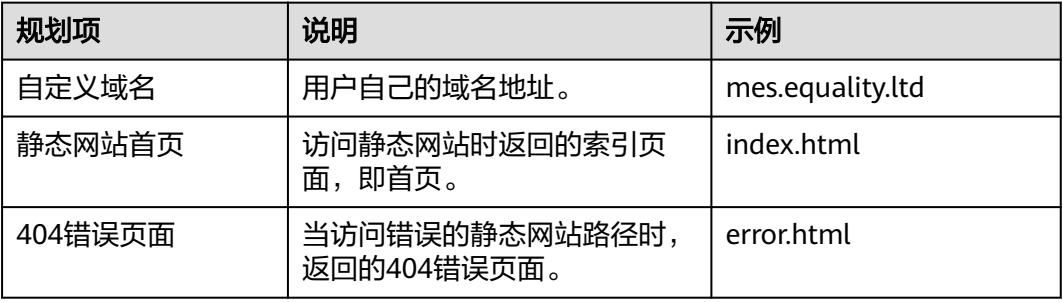

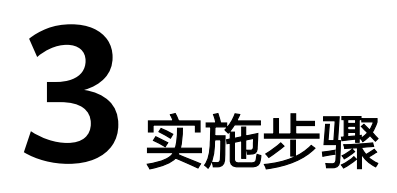

<span id="page-9-0"></span>3.1 搭建系统运行环境

3.2 [搭建系统运行环境](#page-13-0)

3.3 [搭建系统运行环境后业务验证](#page-15-0)

# **3.1** 搭建系统运行环境

创建 **VPC**

步骤**1** 通过账号密码登录管理平台

图 **3-1** 登录

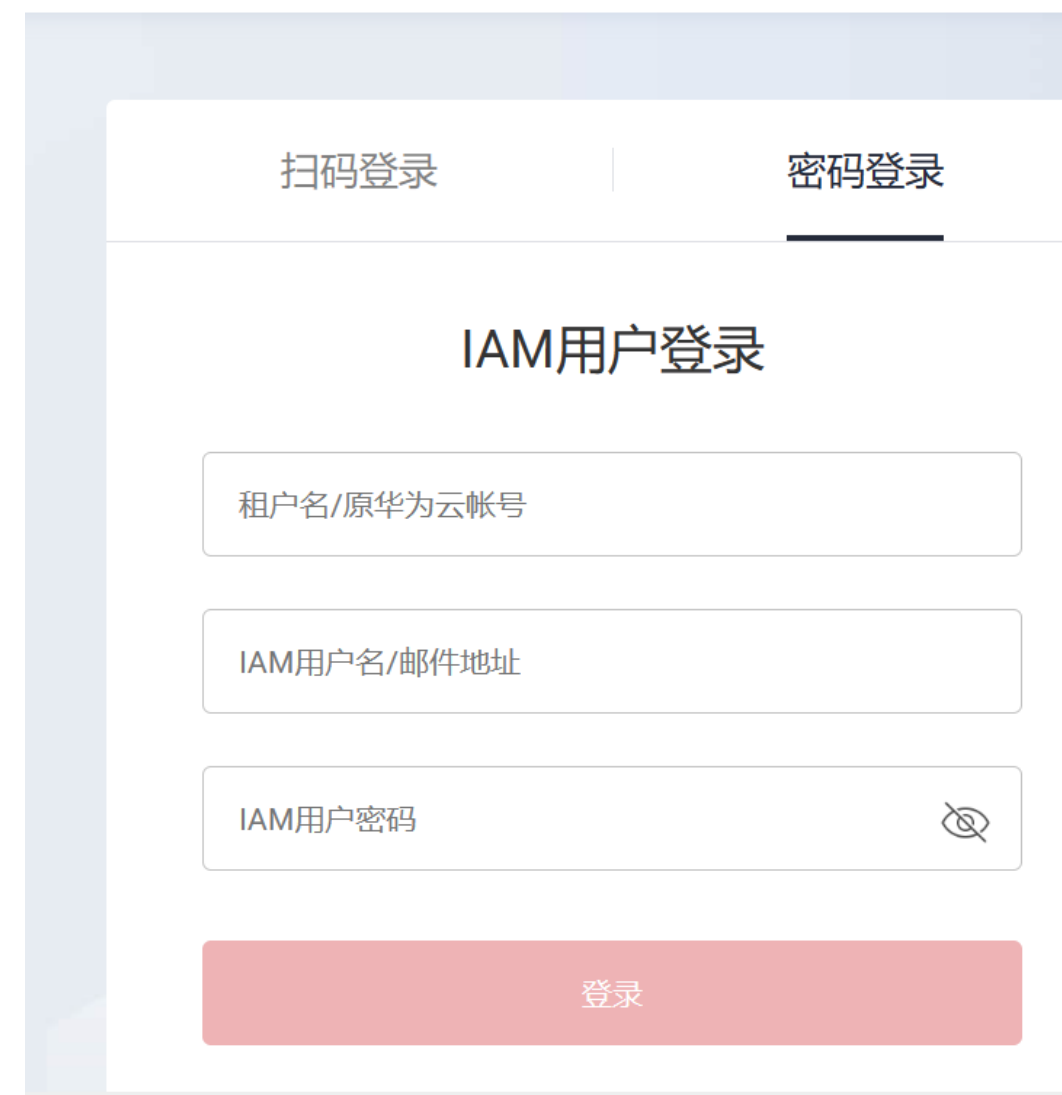

步骤**2** 创建VPC

#### 图 **3-2** 创建 VPC

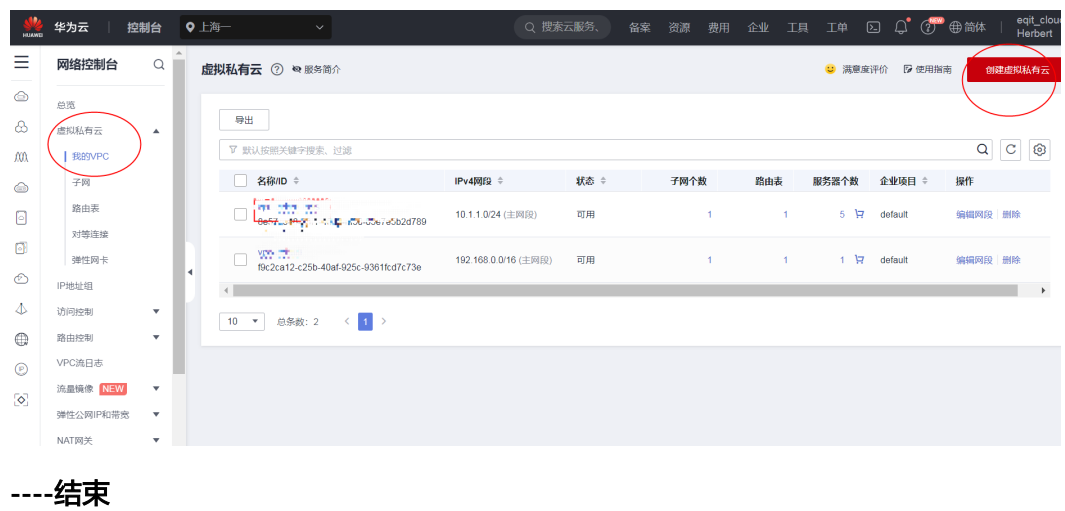

## 创建 **CCE**

- 步骤**1** 登录管理控制台。
- 步骤**2** 创建CCE资源

#### 图 **3-3** 集群配置

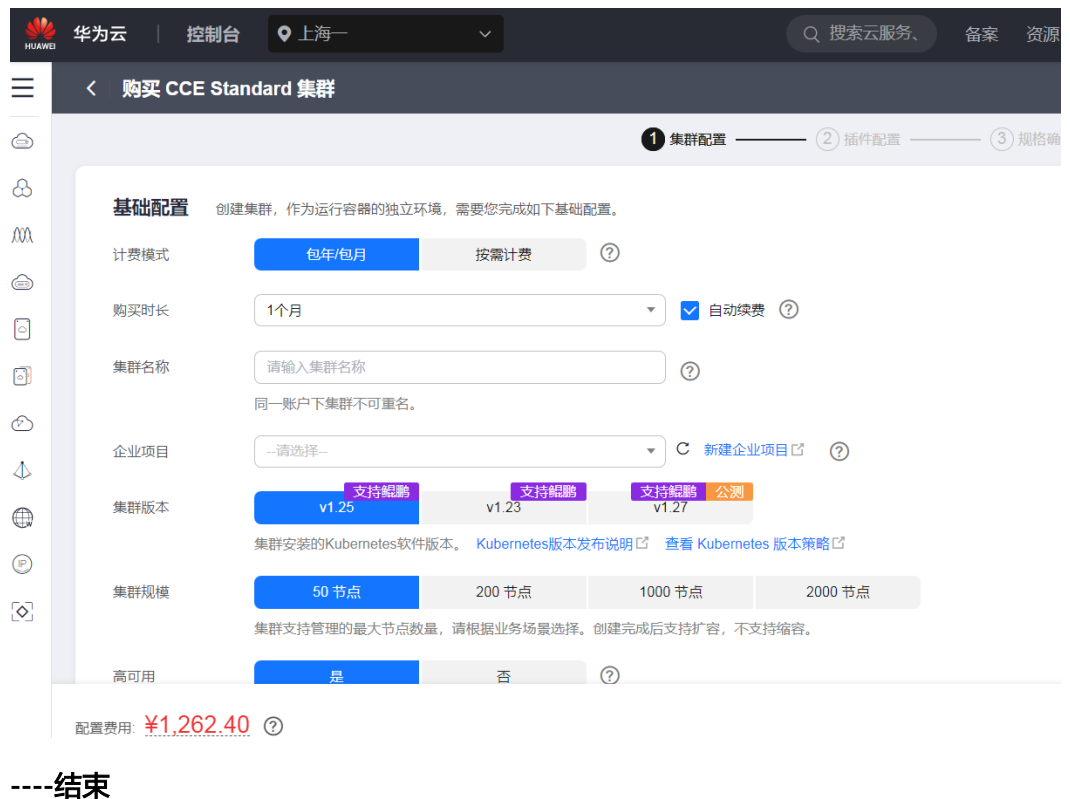

## 创建 **ECS**

- 步骤**1** 登录管理控制台。
- 步骤**2** 创建ECS资源
	- 图 **3-4** 购买弹性云服务器

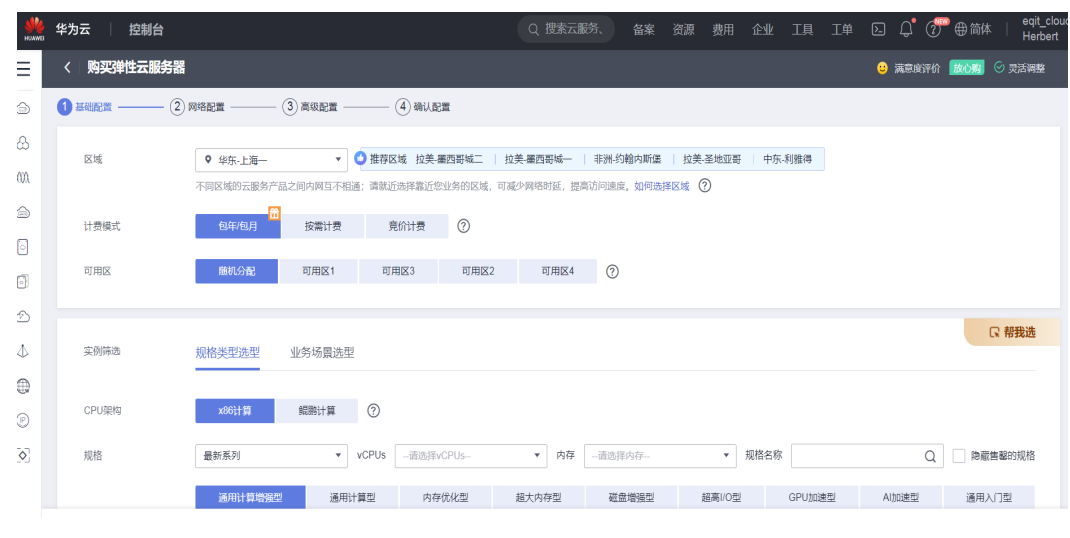

**----**结束

## 创建 **RDS for MySQL**

- 步骤**1** 登录管理控制台。
- 步骤**2** 创建RDS for MySQL资源

#### 图 **3-5** 创建 RDS for MySQL 资源

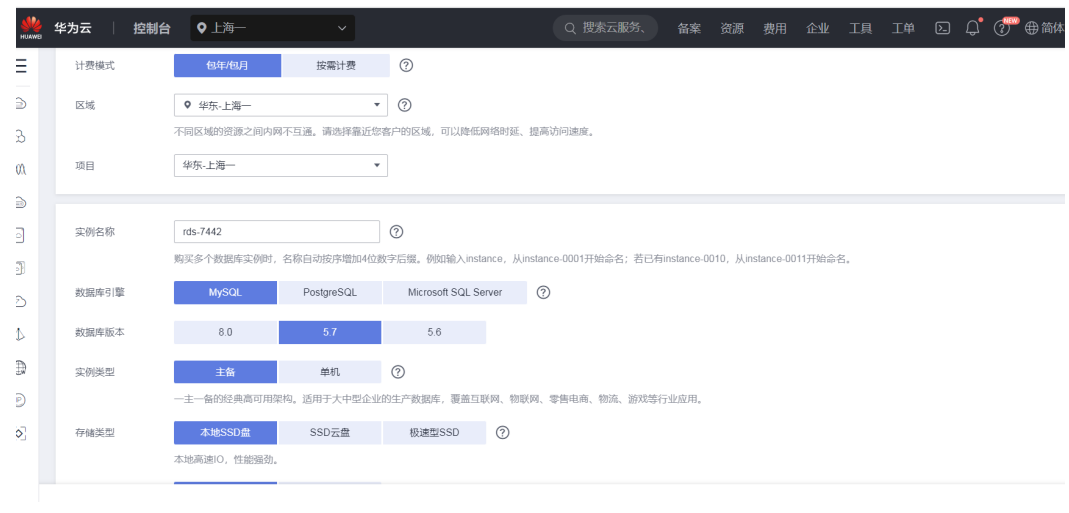

**----**结束

#### <span id="page-13-0"></span>创建 **SWR**

- 步骤**1** 登录管理控制台。
- 步骤**2** 创建SWR镜像仓库资源
	- 图 **3-6** 创建 SWR 镜像仓库资源

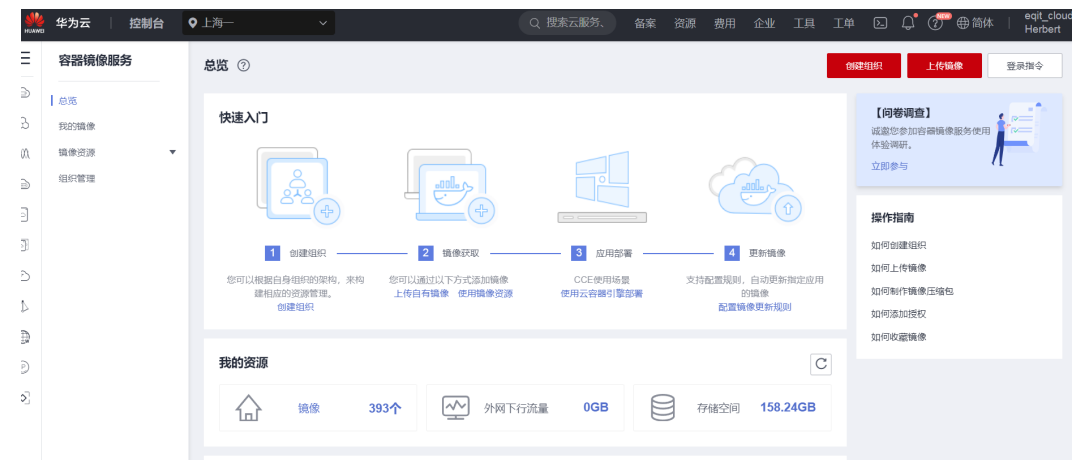

**----**结束

## **3.2** 搭建系统运行环境

#### 初始化 **iDME** 环境

- 步骤**1** 登录iDME控制台
- 步骤**2** 创建新的iDME租户
- 步骤**3** 将标准模板导入

**----**结束

## 打包镜像

- 步骤**1** 登录公司内部镜像打包服务器
- 步骤**2** 制作镜像 docker build eql-yum.eq2iqm.com/hw-clould-mes/equality-mes-media-host:1.0.0

#### **----**结束

## 推送镜像

步骤**1** 登录的华为云镜像仓库 docker login -u XXXX -p XXX swr.cn-east-3.myhuaweicloud.com

#### 步骤**2** 把镜像推送到镜像仓库

docker push swr.cn-east-3.myhuaweicloud.com/hw-clould-mes/equality-mes-media-host:1.0.0

#### **----**结束

#### 初始化数据库

- 步骤**1** 登录华为远程维护跳板机
- 步骤**2** 将初始化数据上传到服务器
- 步骤**3** 连接上Mysql数据库
- 步骤**4** 创建用户
- 步骤**5** 导入初始化数据

**----**结束

#### 创建命名空间 **mes**

- 步骤**1** 登录华为远程维护跳板机
- 步骤**2** 配置连接CCE的配置文件以及安装kubectl
- 步骤**3** 创建空间 kubectl create ns mes

**----**结束

#### 部署各个业务业务模块

- 步骤**1** 登录华为远程维护跳板机
- 步骤**2** 编辑对应的deployment、service 、configmap文件
- 步骤**3** 创建k8s业务资源kubectl create -f 第二步的文件

**----**结束

#### 配置 **nginx** 代理后端服务

- 步骤**1** 登录华为远程维护跳板机。
- 步骤**2** 配置nginx的配置文件,满足整车业务逻辑跳转
- 步骤**3** 生成最新的configmap kubectl create -f '步骤二的文件'
- 步骤**4** 创建service及容器POD kubectl create -f nginx.yaml
- 步骤**5** 创建ingress kubectl create -f ingress.yaml

**----**结束

# <span id="page-15-0"></span>**3.3** 搭建系统运行环境后业务验证

- 步骤**1** 登录mes.equality.ltd业务页面
	- 图 **3-7** 登录业务页面

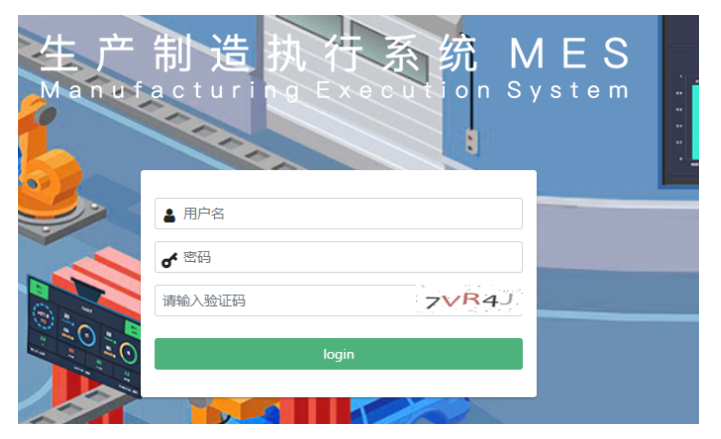

步骤**2** 正常登录后的界面

#### 图 **3-8** 进入界面

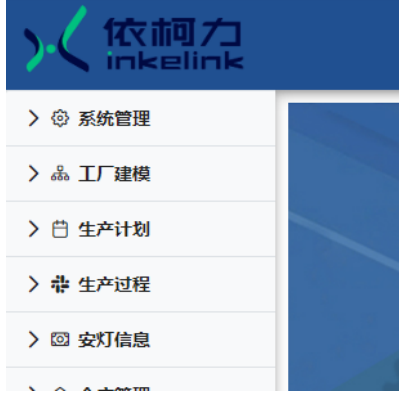

- 步骤**3** 通过测试用例,进行测试
- 步骤**4** 出测试报告

**----**结束

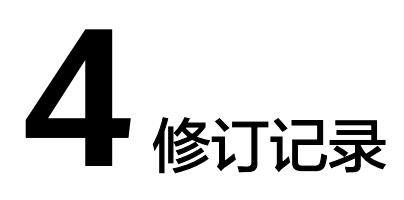

#### <span id="page-16-0"></span>表 **4-1** 修订记录

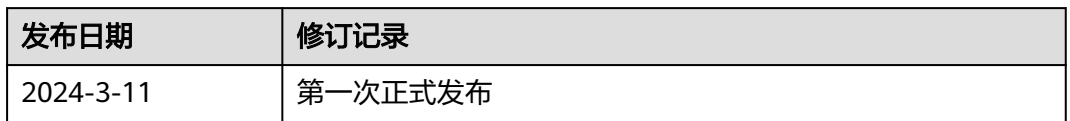